# **Lohtu-projekti**

Testiraportti

Versiohistoria:

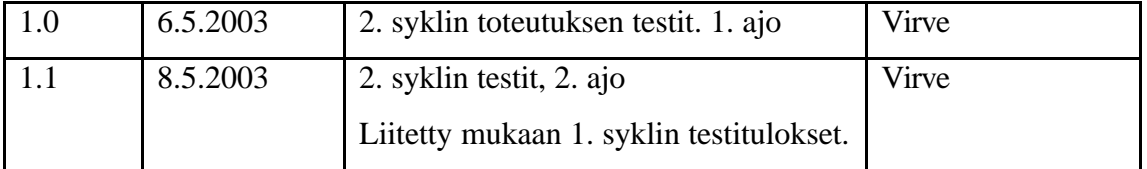

Helsinki 8. toukokuuta 2003

Kimmo Airamaa, Andreas Asuja, Mari Muuronen, Seppo Pastila, Virve Taivaljärvi

HELSINGIN YLIOPISTO

Tietojenkäsittelytieteen laitos

Laudatur-projektityö, kevät 2003

# **Sisältö**

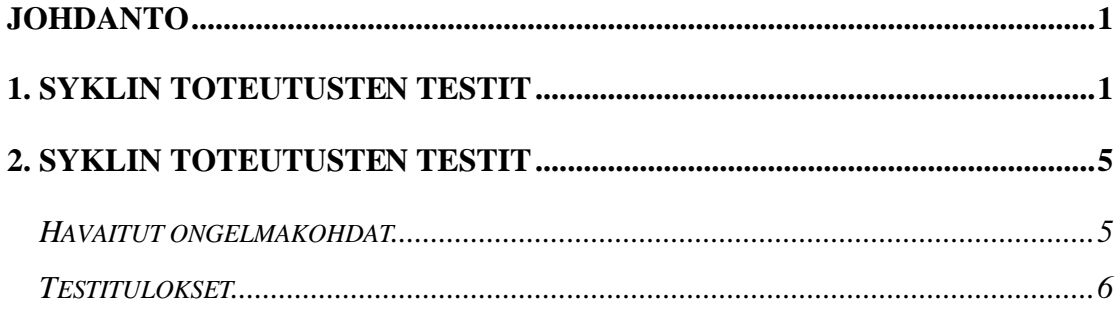

### **Johdanto**

Tässä dokumentissa kuvataan Lohtu-projektin suorittamien Black-box-testien tulokset.

Testausympäristönä on TKTL:n Linux-palvelimet. Sovellus on testattu TKTL:n koneilla olevilla selaimilla, Microsoft Internet Explorer 6.0 ja Mozilla 1.0.

# **1. syklin toteutusten testit**

Testaajana Seppo Pastila

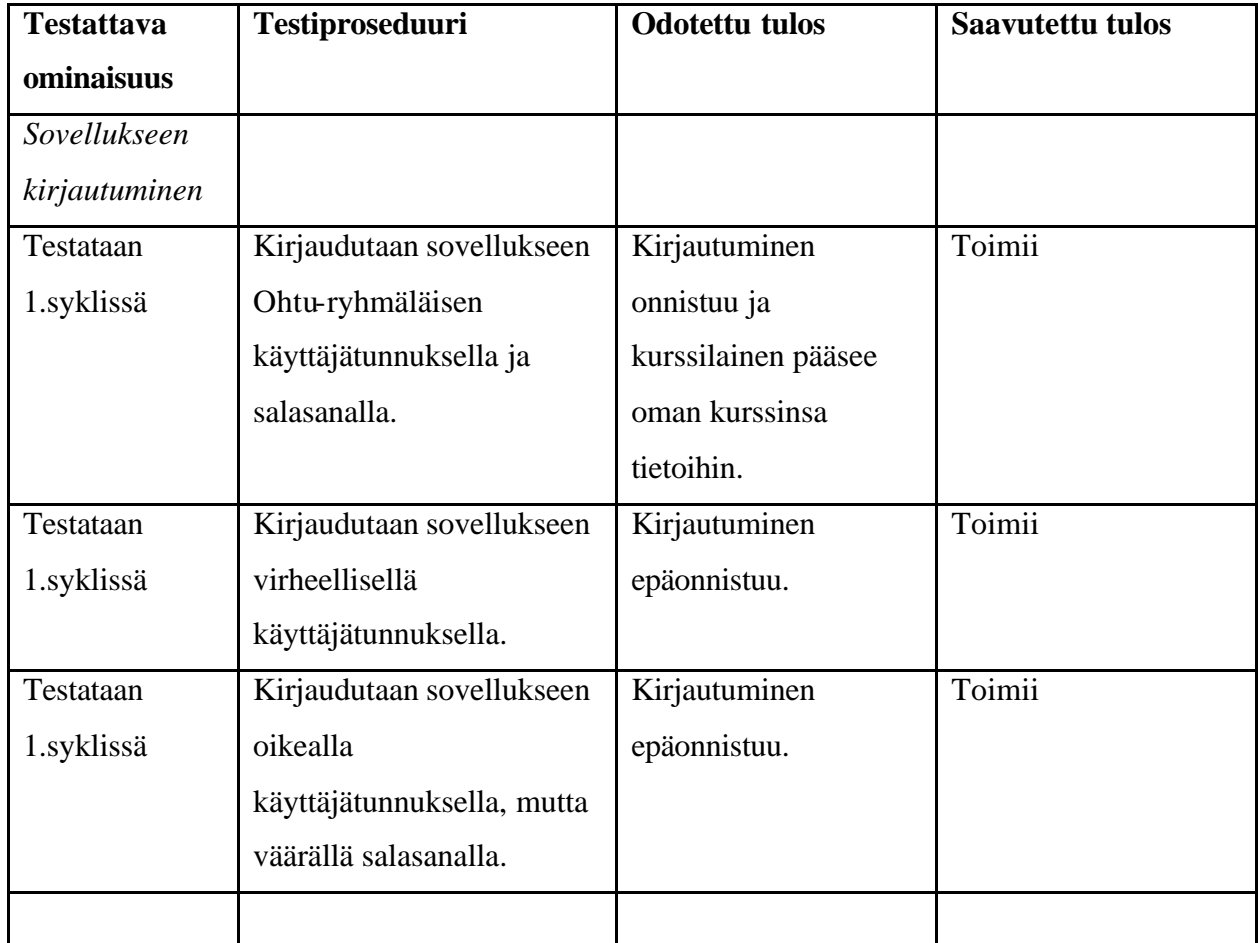

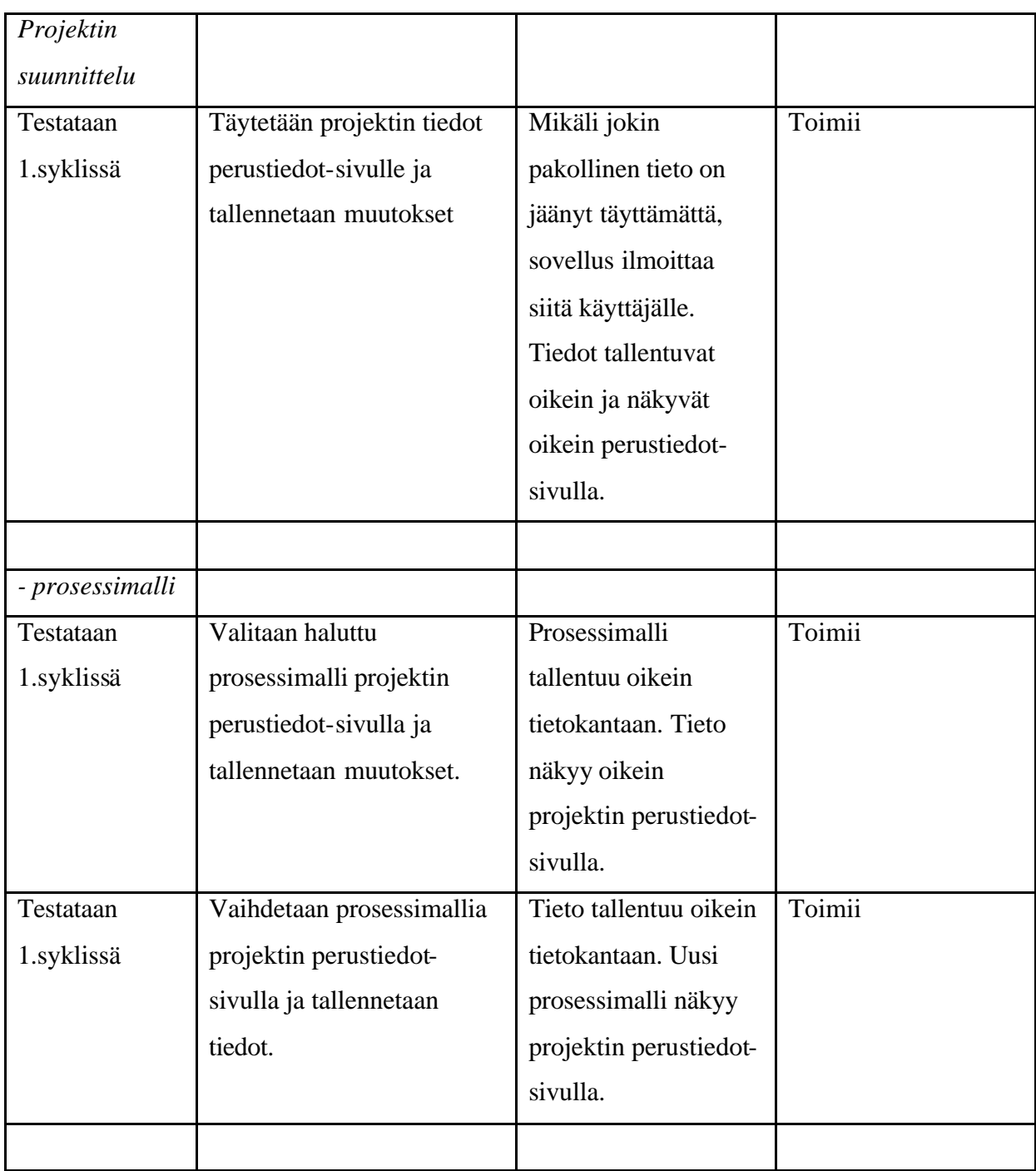

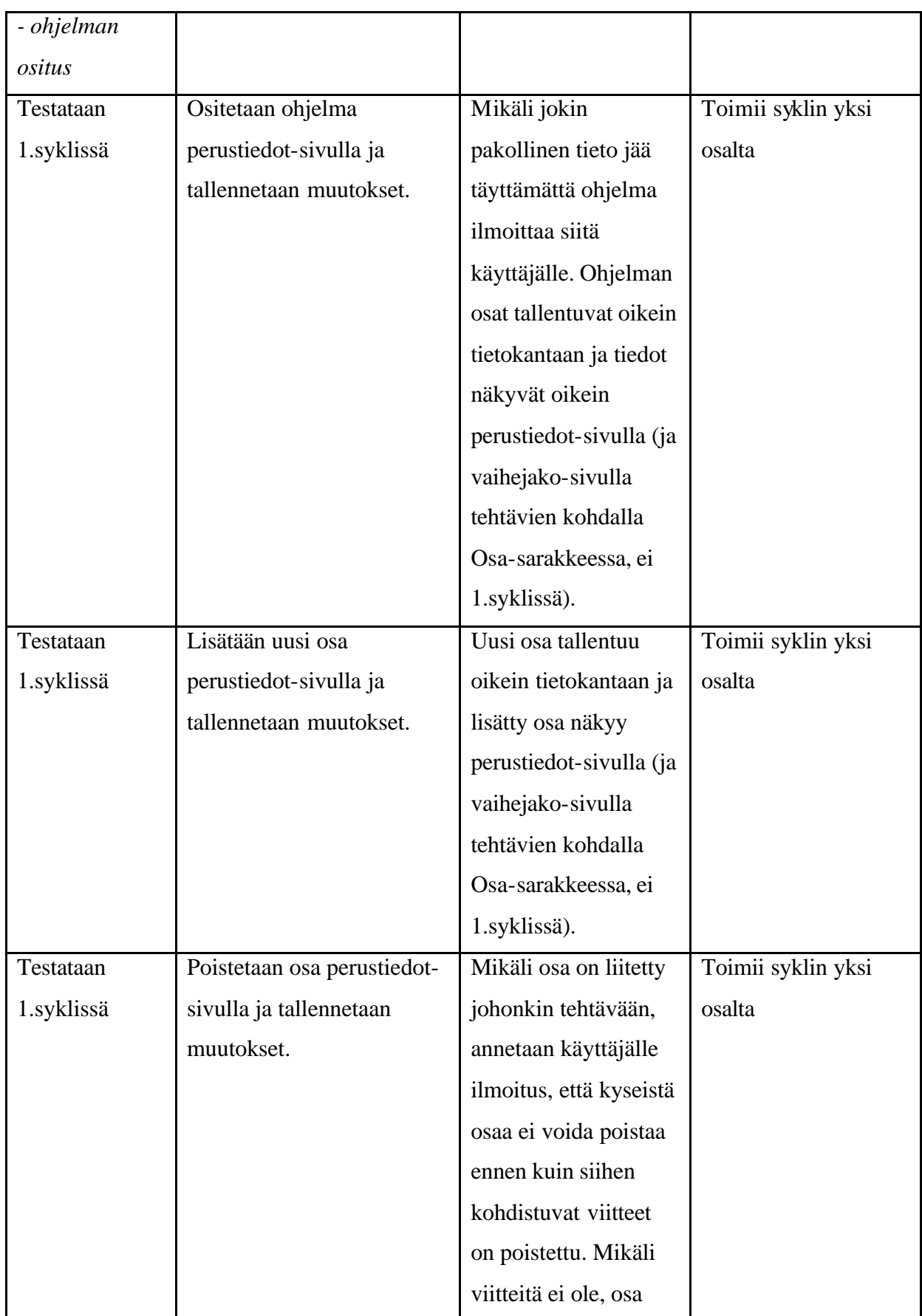

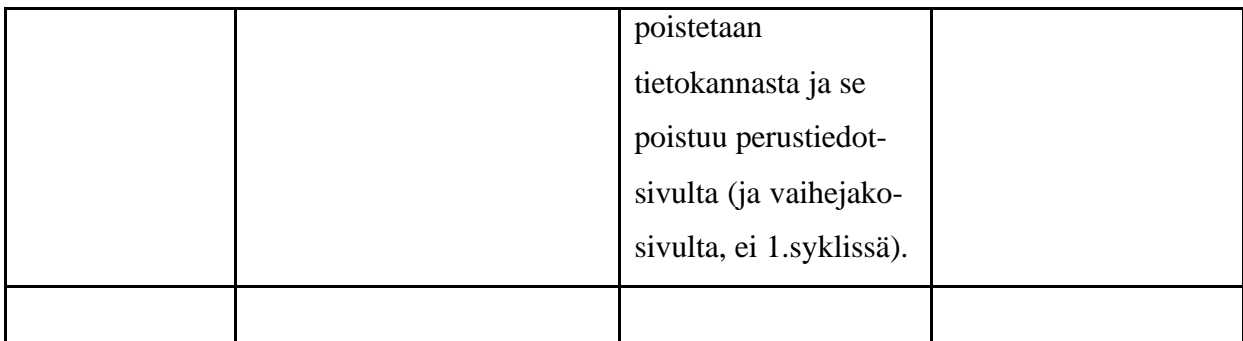

#### **2. syklin toteutusten testit**

Testit suoritettu 8.5.2003. Testaajana Virve Taivaljärvi.

#### *Havaitut ongelmakohdat*

#### **Testauksen jälkeen ohjelmaan jääneitä virheitä tai muita mahdollisesti parannusta vaativia kohtia:**

- Virheilmoitukset olisi hyvä saada paremmin näkyviin (vaikkapa punaisella fontilla) ja kontekstiinsa. Kuitenkin sivun yläosassa täytyy myös olla ilmoitus virheistä, koska sivusta muodostuu nopeasti hyvin pitkä, jolloin virheet jäävät helposti havaitsematta. - Ohjelma hukkaa käyttäjän syöttämät tiedot, jos niissä on virheitä. Esim kaikki tehtävälle syötetyt tiedot häviävä t, jos päivämäärä on virheellinen. Tai virheelliseksi muutettu päivämäärä palautuu vanhaksi, jolloin on vaikea enää muistaa, mitä siihen aiemmin oli kirjoittanut (se josta virheilmoitus nyt tulee). Ohjelma toimii kuitenkin hyvin siinä mielessä, että jos syötän kerralla useamman tehtävän, joista yhdessä on virhe, tallentuvat muut kuitenkin oikein, ettei tarvitse kirjoittaa uudestaan kuin sen yhden tehtävän.

- Sisäänkirjautumisessa on tunnus case-sensitive. Ei oikein hyvä, varsinkin kun tunnus on sähköpostiosoite

- Projektin perustiedot -sivulla kun yrittää poistaa sellaista ohjelman osaa, joka on jossain tehtävässä käytössä, tulee virheilmoituksen sijaan "Palvelu on tilapäisesti pois käytöstä." Näin sekä IE:ssä että Mozillassa.

- Lisätään vaihejako-sivulla vaiheelle uusi tehtävä. Toiminto onnistuu, mutta jos kaikki tehtävät oli täytetty (ei vielä erikseen tallennettu) ja painoi "Lisää tehtävä", ilmestyi vaiheelle yhden tehtävän sijaan viisi uutta tehtävää.

- Kirjoitetaan vaihejako-sivulla mihintahansa päivämääräkenttään 1.4.03 tai 1.4.89, tallennus onnistuu ja päivämääriksi ilmestyy 1.4.0003 tai 1.4.0089.

# *Testitulokset*

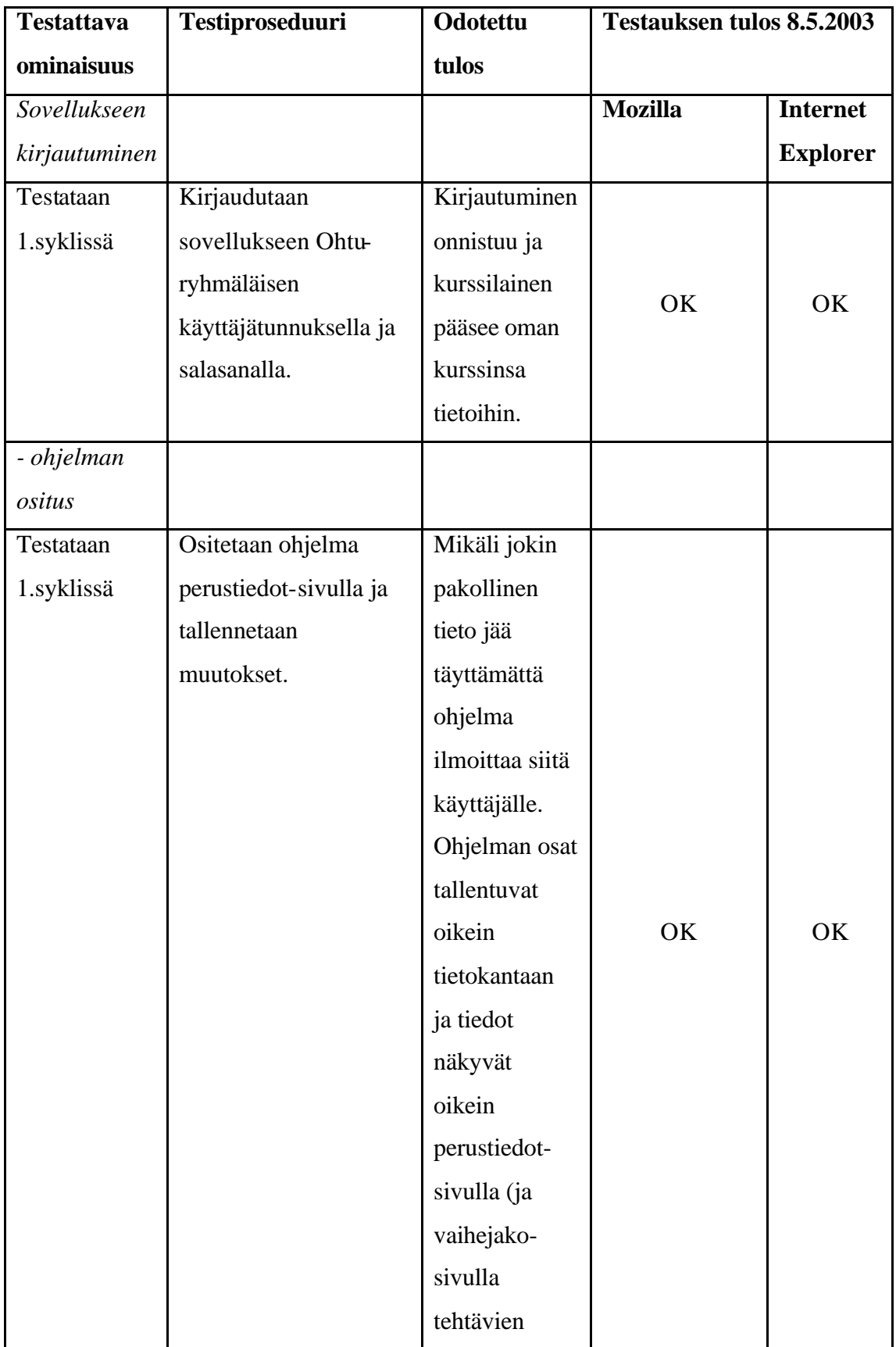

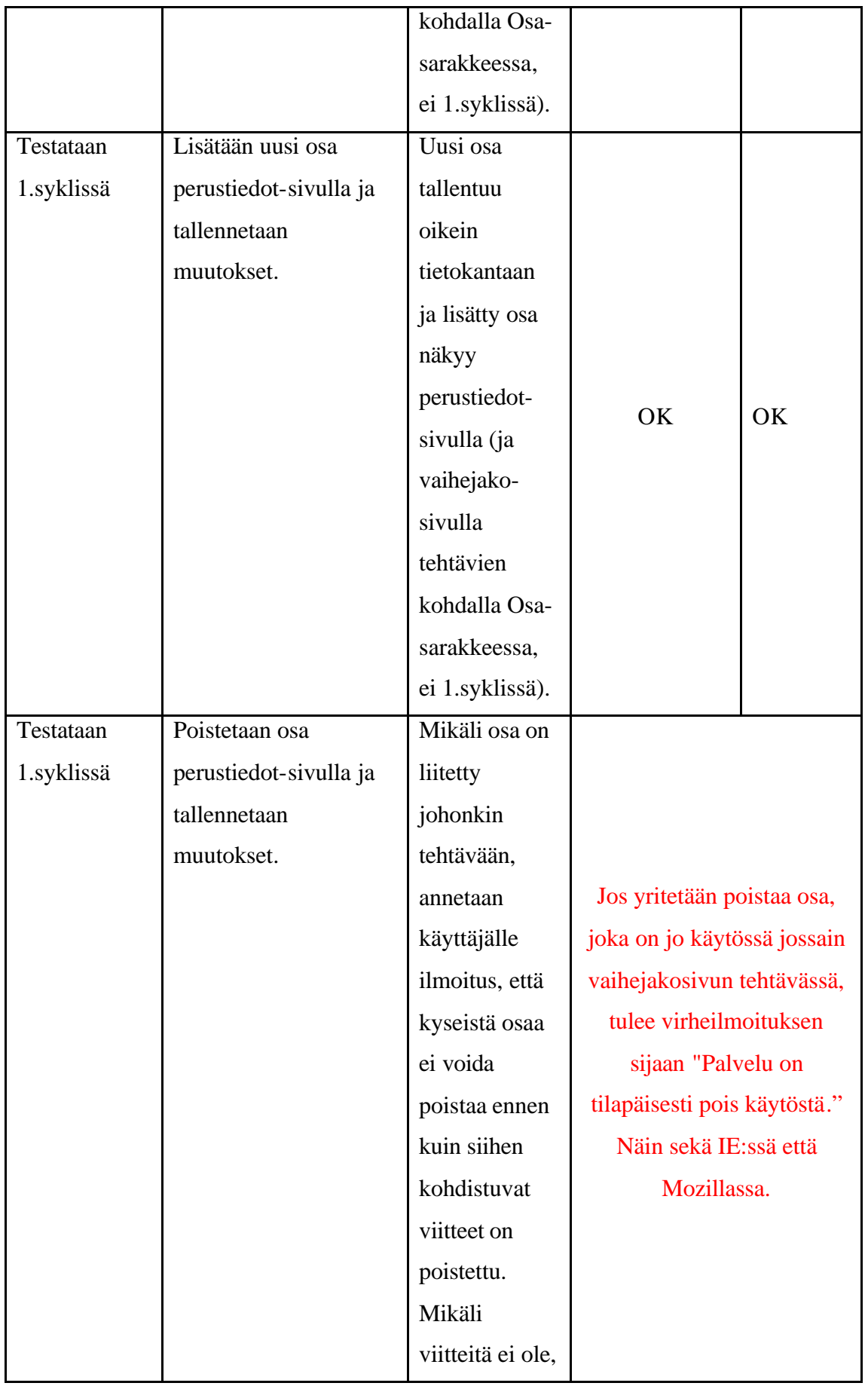

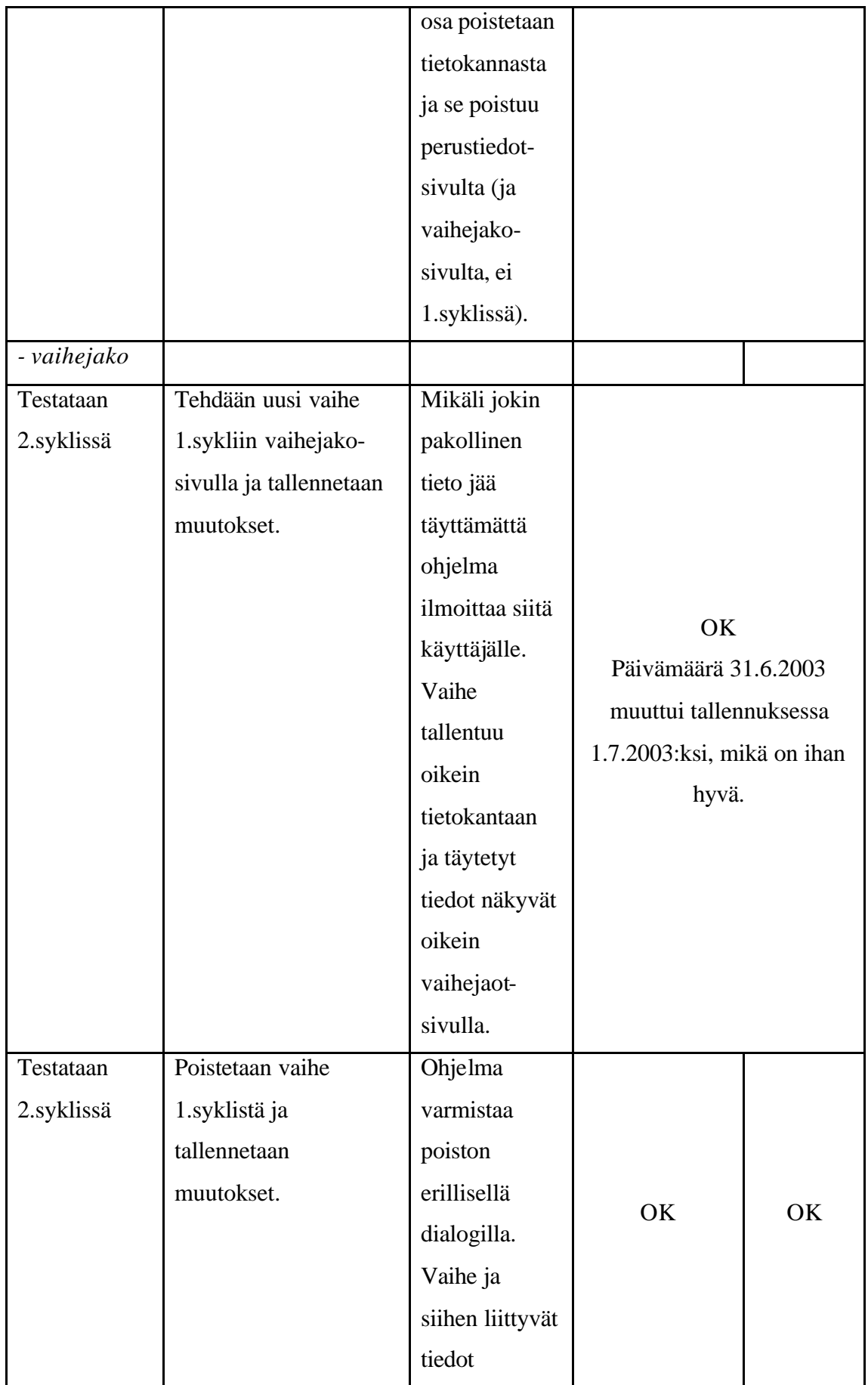

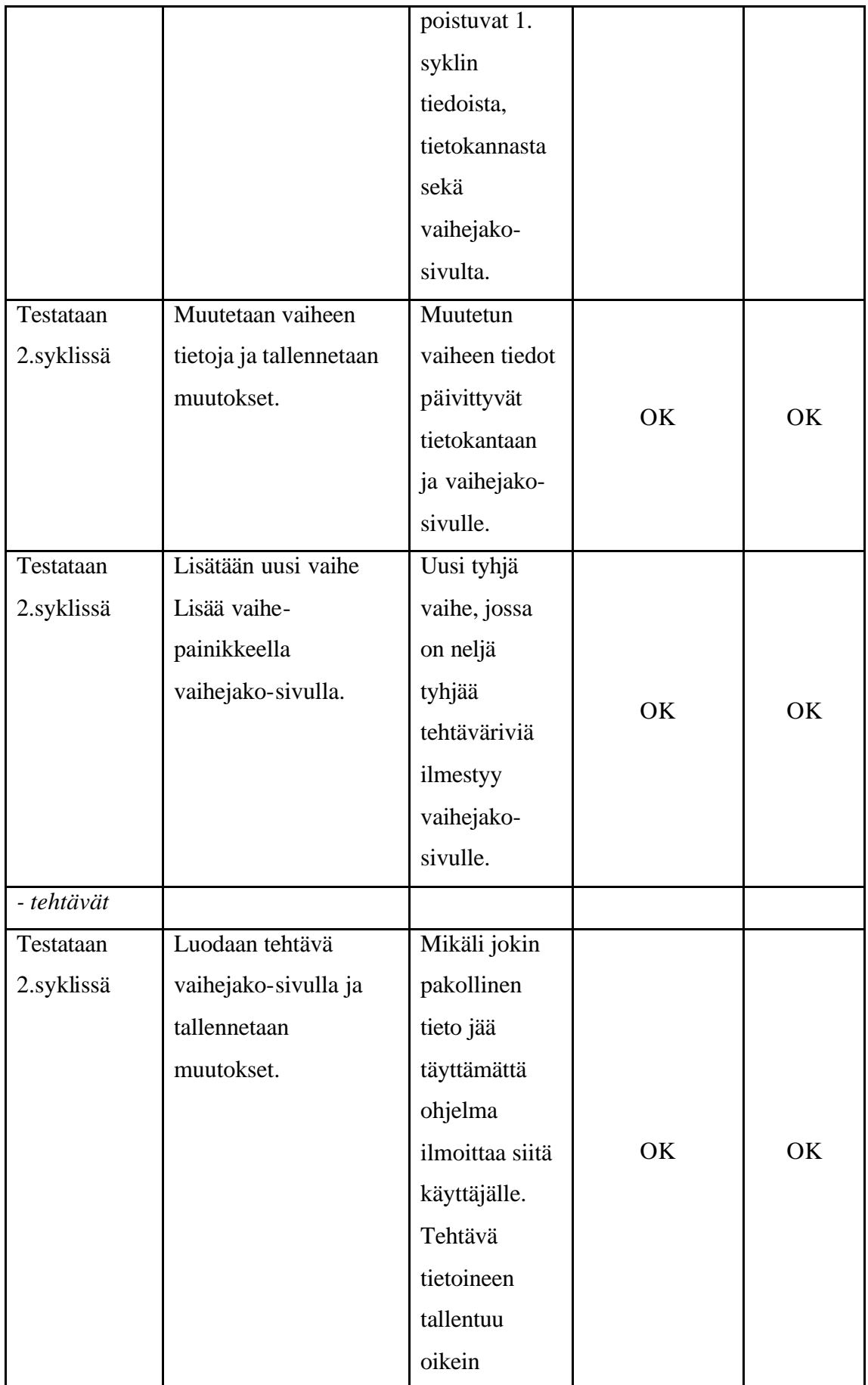

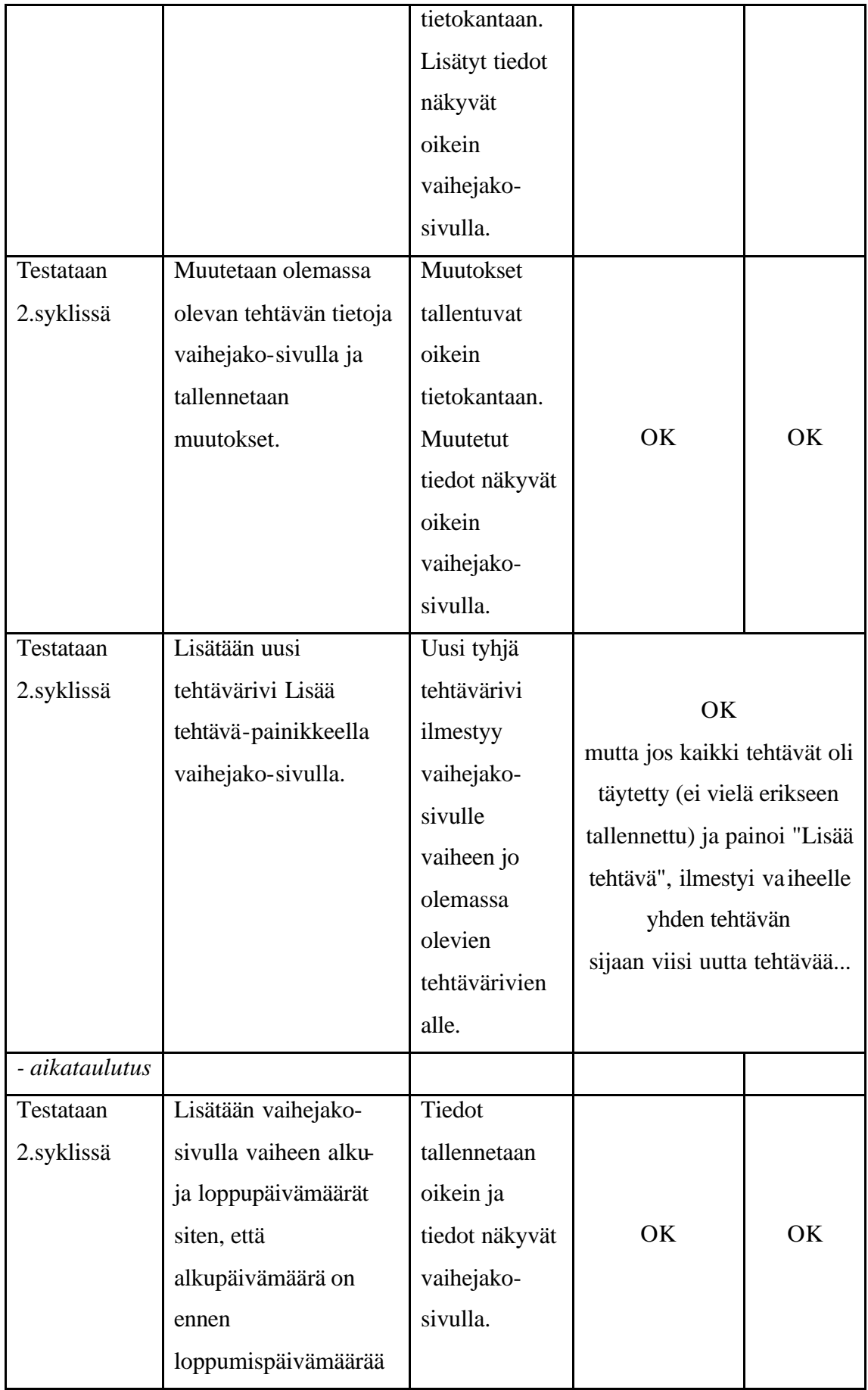

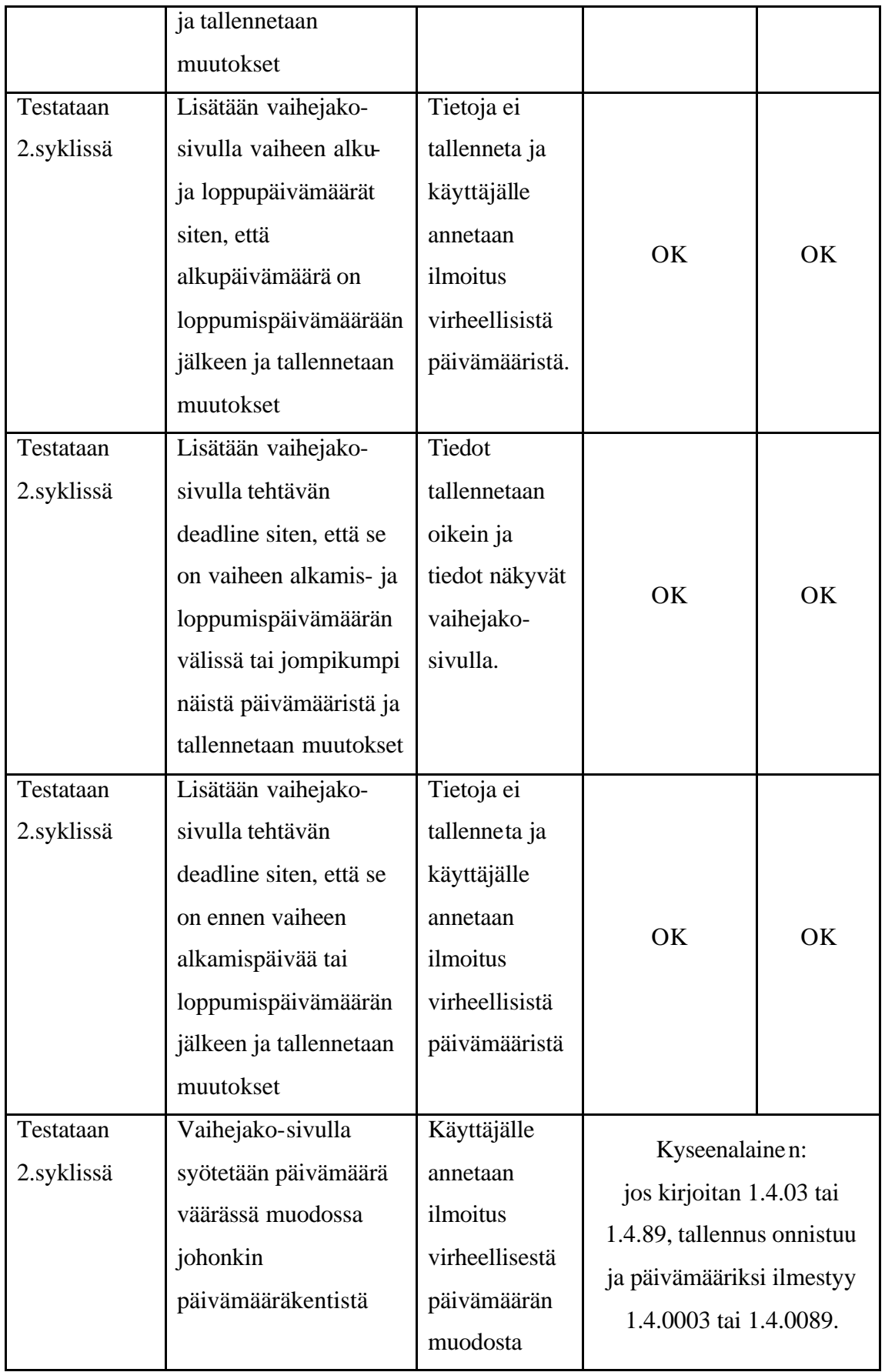